# **GSM/GPRS/GPS TRACKER Bedienungsanleitung**

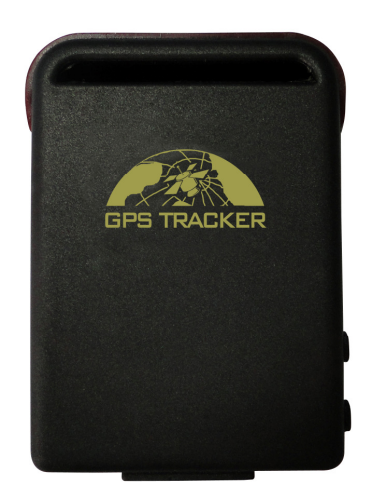

## **Inhaltsverzeichnis**

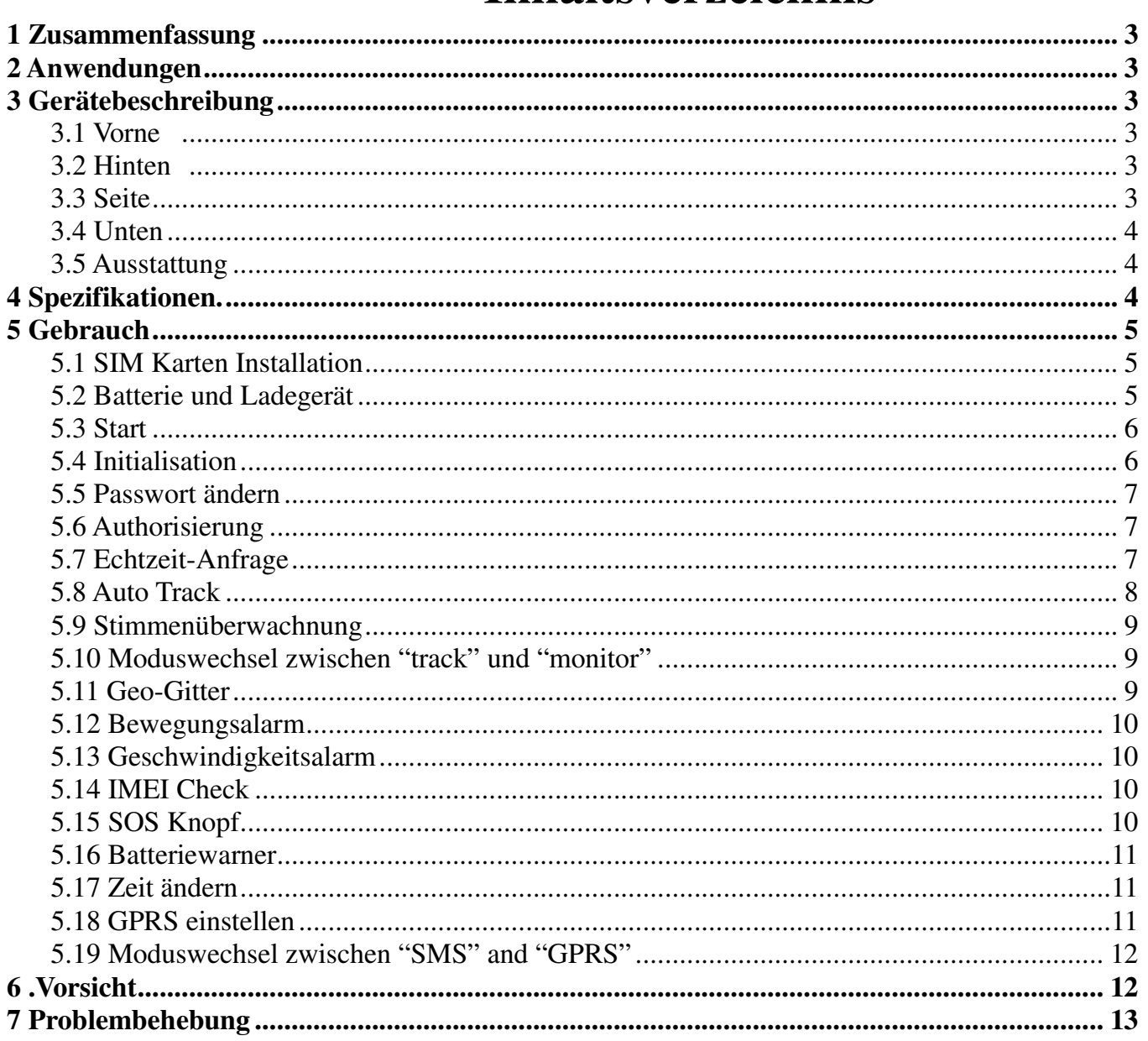

## **1 Zusammenfassung**

Arbeitsbereich im vorhandenen GSM/GPRS Netwerk und GPS Satelliten, dieses Produkt kann alls entfernten Zielobjekte über SMS und Internet lokalisieren und überwachen.

## **2 Anwendungen**

- Fahrzeugvermietung / Flottenmanagement usw
- Starker Magnet+wasserabweisend, kann in versteckten Teilen des Kfz angebracht werden.
- Schutz des Kindes / der Älteren / der Behinderten / von Haustieren usw
- Verschafft dem Geschäftmann Gemütsruhe

## **3 Gerätebeschreibung**

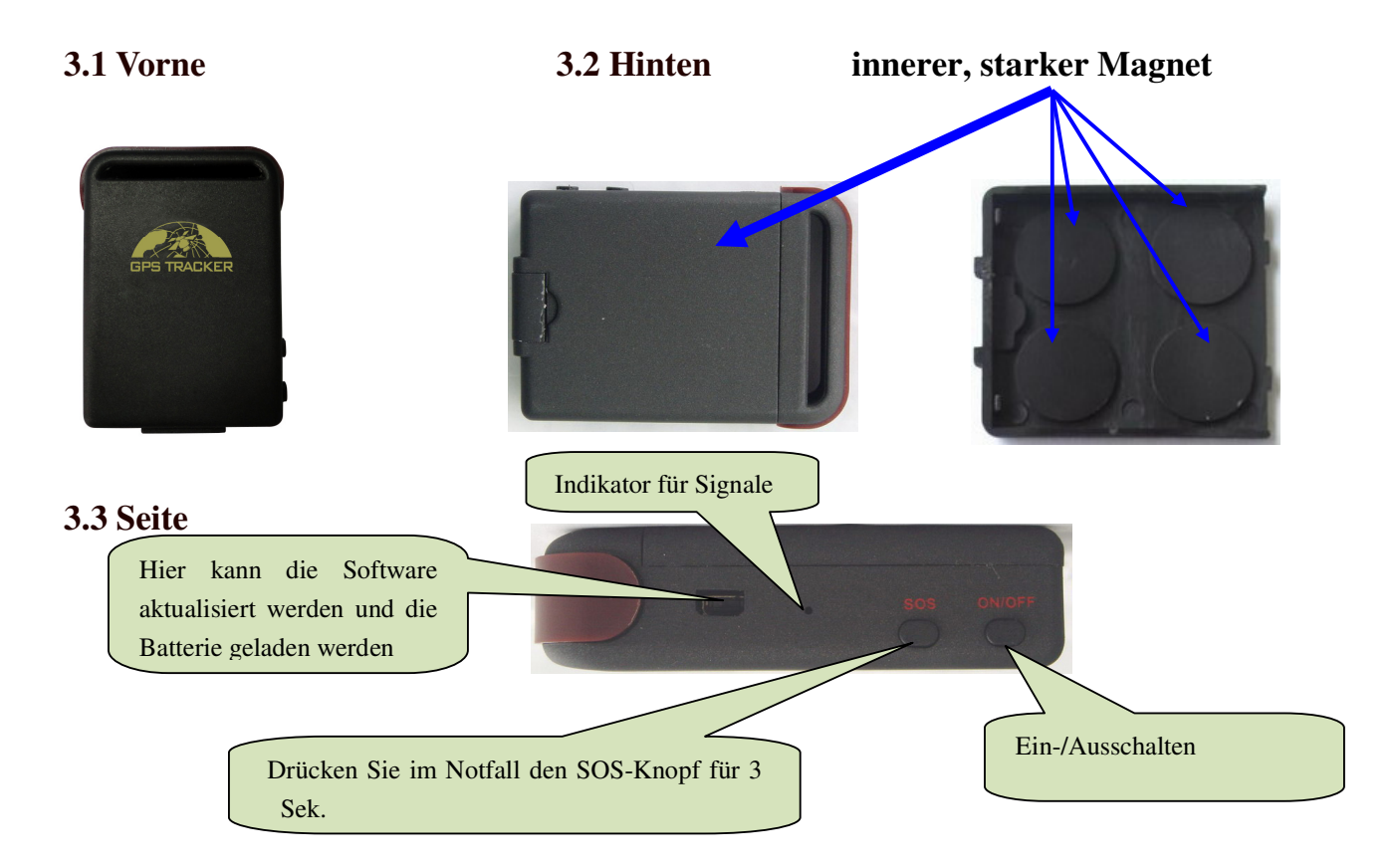

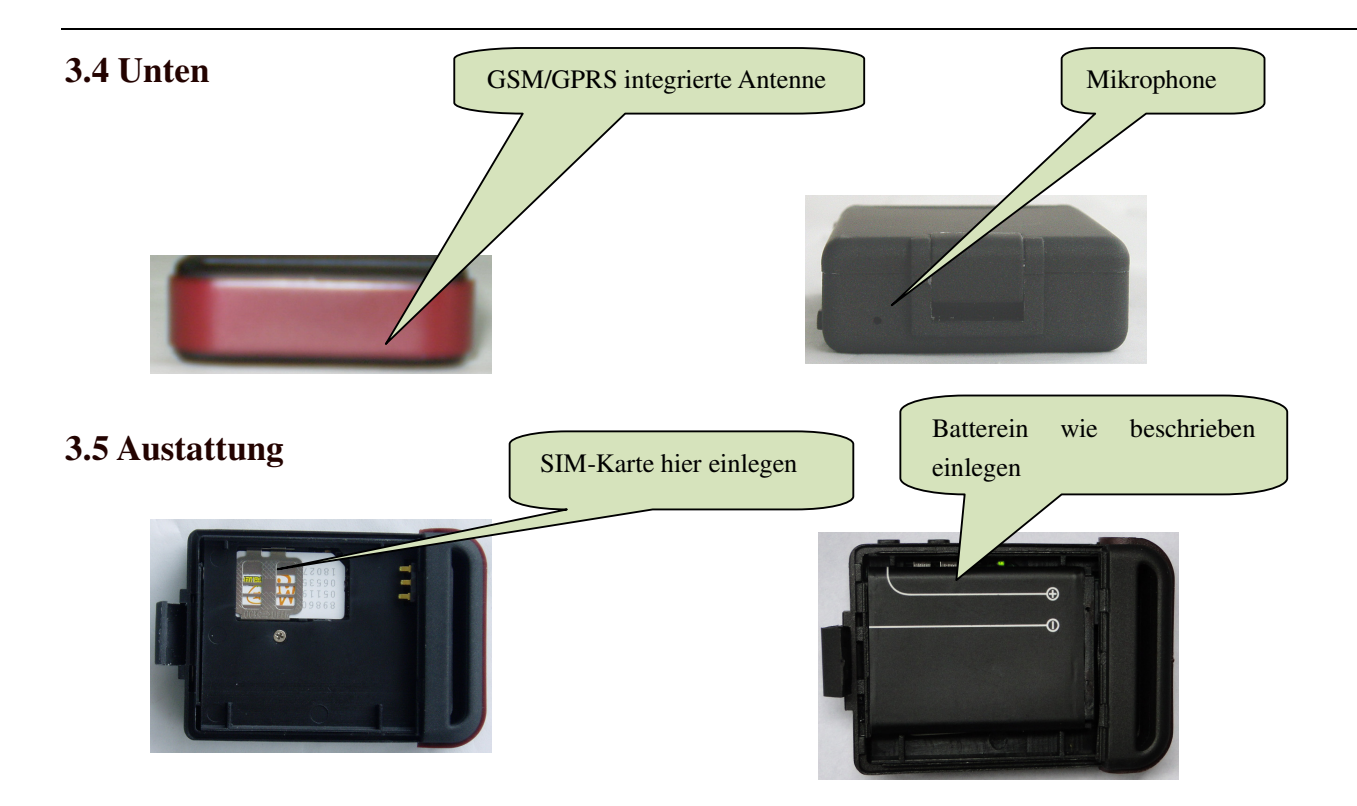

## **4 Specs.**

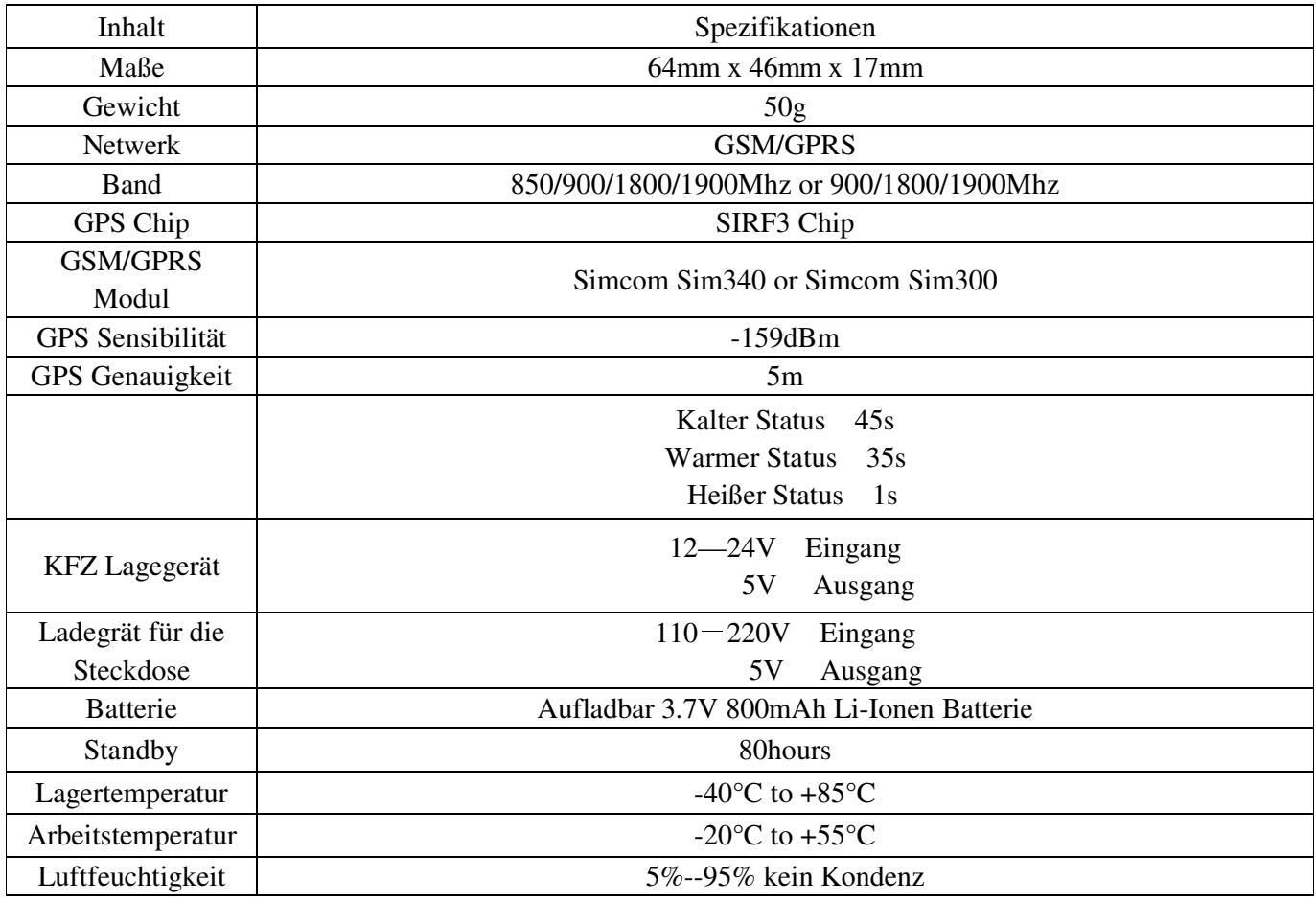

### **5 Gebrauch**

#### **5.1 SIM Karte installieren**

Vergewissern Sie sich, dass keine Anrufe automatisch angenommen werden, die Anrufbenachrichtigung eingeschalten und der Einschalt-PIN deaktiviert ist. Die SMS-Nachriten müssen im Textformat und nicht im PDU-Format gesendet werden..

#### **Arbeitsschritte:**

- 1 Entfenen Sie die hintere Abdeckung und nehmen Sie die Batterie heraus.
- 2 Schieben Sie den Halten in die gezeigte Richtung und klappen ihn dann hoch..

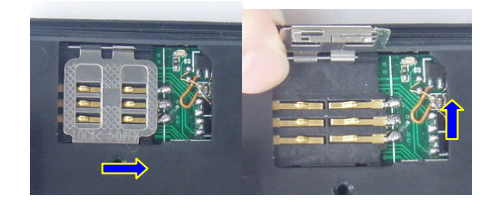

3Legen Sie die SIM Karte ein und fixieren diese mit dem Halter.

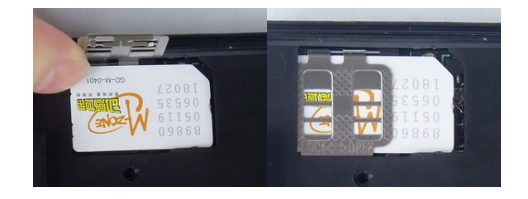

#### **5.2 Batterie und Ladegerät**

Laden Sie die Batterie vor dem ersten Gebrauch mindestens 8-12 Stunden. Bitte benutzen Sie nur vom Hersteller empfohlene Batterien und Ladegeräte. Die vollständig geladene Batterie ermöglicht einen Betrieb von ca. 48 Stunden. Nach dem ersten Gebrauch reicht eine Ladezeit von 3-5 Stunden und die Batterie vollständig zu laden..

#### **Cautions:**

**a: Li-Ionen-Batterie enthalten giftige Stoffe. Öffnen Sie diese nicht gewaltsam und halten Sie diese von Feuer fern.**

**b:** Bitte beachten Sie die Ladezeiten, damit die Batterie ohne Probleme funktioniert.

#### **5.3 Start**

- Legen Sie die SIM Karte und Batterie ein.
- Schalten Sie das Gerät das Gerät ein, indem Sie den Ein-/Ausschalter halten bis der Indikator an ist.
- Setzen Sie vor dem ersten Gebrauch das gerät auf Werkseinstellungen zurück. (Siehe Punkt 5.4 **der Anleitung.**)
- In 10 bis 40 Sekunden ist das Gerät betriebsbereit. Es hat dann das GSM- und das GPS-Signal empfangen. Der Indikator blinkt während des Signalempfangs alle 4 Sekunden, ansonsten leuchtet er durchgängig.
- Wenn das Gerät ohne Probleme das GPS-Signal gefunden hat, können Sie den weiteren Anweisungen folgen.

#### **5.4 Initialisation**

Senden Sie eine SMS mit dem Text "begin+password" an das Gerät. Das Gerät wird automatisch mit "begin ok" antworten. (Standard-Passwort: 123456)

Sie schicken z.B. eine SMS mit "begin123456", wenn diese erfolgreich war antwortet das Gerät mit "begin OK" anderenfalls mit "begin fail". Dann sollten Sie den Text, das SMS-Format und das Passwort überprüfen.

Achtung: Die, in den folgenden Anweisungen aufgeführten, "+"-Zeichen lassen Sie bitte in Ihren SMS-Nachrichten weg und für "Leerzeichen" geben Sie ein Leerzeichen ein.

#### **5.5 Passwort ändern**

Senden Sie folgende SMS password+"altes Passwort"+Leerzeichen+"neues Passwort" um das Passwort zu ändern.

Hinweiß:

5.5.1 Nehmen Sie ein Passwort an das Sie sich leicht erinnern können, da Sie bei einem vergessenen Passwort das Gerät auf Werkseinstellungen zurücksetzen müssen (nur direkt am Gerät möglich).

5.5.2 Das Passwort muss aus 6 Zeichen bestehen.

#### **5.6 Authorisierung**

Sie können nur 5 Telefonnummern authorisieren.

5.6.1 Rufen Sie das Gerät 10mal an und die anrufende Nummer ist automatisch authorisiert.

5.6.2 Senden Sie eine SMS mit admin+"Passwort"+Leerzeichen+"Telefonnummer" an das Gerät. Die in der SMS eingetragene Telefonnummer ist das authorisiert. Sie erhalten dann zur Bestätigung folgende SMS "admin ok!".

5.6.3 Um eine Authorisierung zu löschen schicke Sie diese SMS an das Gerät noadmin+"Passwort"+Leerzeichen+"authorisierte Telefonnummer".

5.6.4 Beachten Sie, dass Sie ihre Ländervorwahl (0049 oder +49) vor Ihre Telfonnummer setzen müssen. Beispiel: Für die Nummer 0123456789 müssen Sie 0049123456789 schreiben.

#### **5.7 Echtzeit-Anfrage**

**5.7.1 Sollten Sie das Gerät mit einer nichtauthrisierten Nummer anrufen erhalten Sie nur eine Geo-Information zurück. Wenn Sie schon eine authorisierte Nummer festgelegt haben erhalten Sie keine Information zurück.**

**5.7.2** Wenn Sie mit einern authorisierten Nummer anrufen, erhalten Sie folgende

#### Echtzeit-Geo-Info:

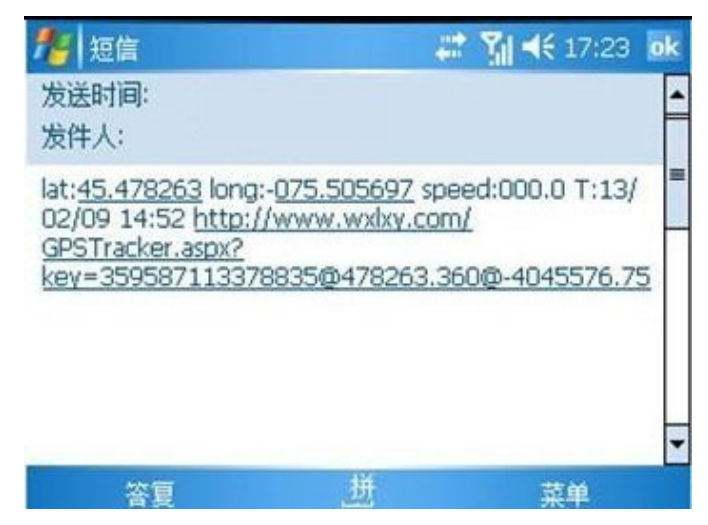

**\*Die SMS gibt die geortete Position in Längen- und Breitengrad (lat./long.) an. Wenn die Batterie des Gerätes schwach ist kann es zu Ortungsfehlern kommen und die falsche Position wird übermittelt.** 

#### **5.8 Auto Track**

Sendet die Geoinformation in einem Intervall alle 30 Sekunden zu 5 der Authorisierten Telefonnumern:

5.8.1 Einstellen: Senden Sie folgende SMS t030s005n+"Passwort" an das Gerät und das Gerät wird Ihnen 5mal im 30 Sekunden Takt die Position übermitteln. Um andere Intervalle einzustellen, können Sie die Zeit ändern (s:Sekunden, m:Minuten, h: Stunden) der Zahlenwert muss aus 3 Zahlen zwischen den Werten 000 und 255 liegen.

5.8.2 Senden Sie die SMS t030s\*\*\*n+"Passwort" an das Gerät, bekommen Sie alle 30 Sekunden die Position übermittelt.

5.8.3 Abbruch: Senden Sie notn+"Passwort", um die aktuelle "Auto Track"-Funktion abzubrechen.

Achtung: Das Intervall darf nicht unter 20 Sekunden liegen.

#### **5.9 Stimmenüberwachung**

In diesem Modus können Sie das Gerät anrufen und die Geräusche (Stimmen) in der Nähe des Gerätes mithören. (Siehe Punkt 5.10 der Anleitung.)

#### **5.10 Moduswechsel zwischen "track" und "monitor"**

**5.10.1.** Der Satndardmodus ist "track".

**5.10.2.** Senden Sie die SMS monitor+"Passwort" an das Gerät und Sie erhalten die Antwort "monitor ok!". Der "monitor"-Modus ist jetzt aktiv.

**5.10.3.** Senden Sie die SMS tracker+"Passwort" an das Gerät und Sie erhalten die Antwort "tracker ok!". Der "track"-Modus ist jetzt aktiv.

#### **5.11 Geo-Gitter**

Setzen Sie ein Geo-Gitter, um einen Bereich festzulegen indem sich das Gerät bewegen darf. Verlässt das Gerät den voreingestellten Bereich, werden die authorisierten Telefonnummern per SMS benachrichtigt.

5.11.1 Einstellen: Das Gerät darf seine Position für 3-10 Minuten nicht verändern. Senden Sie dann folgende SMS stockade+"Passwort"+Leerzeichen+"latitude,longitude"; "latitude,longitude" an das Gerät, um den Bereich festzulegen. Sollte das Gerät diesen Bereich verlassen die Nachricht "stockade!+geo-info"an die authorisierte Telfeonnummer gesandt.

Achtung: Das erste "latitude&longitude" ist die oberer linke Ecke des Geo-Gitters; das zweite "latitude&longitude" ist die untere, rechte Ecke. Der Alarm wird nur einmal gesendet.

5.11.2 Abbrechen: Senden Sie die SMS nostockade+"Passwort", um diese Funktion zu deaktivieren. Die Funktion deaktiviert sich nach einem Alarm automatisch.

#### **5.12 Bewegungsalarm**

5.12.1 Einstellen: Das Gerät darf seine Position für 3-10 Minuten nicht verändern. Senden Sie dann folgende SMS move+"Passwort" an das Gerät und Sie erhalten zur Bestätigung folgenden SMS "move ok!".Wenn sich jetzt das Gerät bewegt (Standarddistanz mehr als 200m), wird eine SMS mit dem Text "Move" zusammen mit dem Geo-Informationen an die authorisierten Nummern gesendet. Der Alarm wird nur einmal gesendet.

5.12.2 Abbrechen: Senden Sie die SMS nomove+"Passwort", um diese Funktion zu deaktivieren. Die Funktion deaktiviert sich nach einem Alarm automatisch.

## **5.13 Geschwindigkeitsalarm:**

5.13.1 Einstellen: Senden Sie die SMS speed+"Passwort"+Leerzeichen+080 an das Gerät (wenn Sie die Geschwindigkeit auf 80km/h festelgen wollen). Sie erhalten die Antwort "speed ok!". Wenn Sich das Gerät schneller als 80 km/h bewegt, erhalten Sie die SMS speed+080!+Geo-Infos. Der Alarm wird nur einmal gesendet.

5.13.2 Abbrechen: Senden Sie die SMS nospeed+"Passwort", um diesen Alarm zu deaktivieren. Achtung: Setzen Sie den Alarm nicht unter 50km/h. Da bei geringeren Geschwindigkeiten die Messung durch ein schwankendes GPS-Signal, Wolken, usw. verfälscht werden kann.

#### **5.14 IMEI Check:**

Senen Sie die SMS imei+"Passwort" an das Gerät und Ihnen wird die 15-stellige IMEI als SMS zugesandt .

#### **5.15 SOS Knopf**

Drücken Sie SOS für 3 Sekunden und die SMS "help me !+ Geo-Information" wird an alle authorisierten Nummern alle 3 Minuten gesandt. Um diesen Vorgang abzubrechen schicken Sie folgenden SMS "help me!" an das Gerät.

#### **5.16 Batteriewarner**

Sollte die Batteriespannung unter 3.7V fallen, werden Sie mit folgender SMS alle 30 Minuten benachrichtigt.

SMS format: low battery+Geo-Information

#### **5.17 Zeit ändern**

5.17.1 Senden Sie die SMS "time+Leerzeichen+zone123456+Leerzeichen+"Zeitzone", um die Zeit zu ändern.

Beispiel "time+Leerzeichen+zone123456+Leerzeichen+ 1" (1: Zeitzone von Deutschland).

#### **5.18 GPRS einstellen**

Sie können die Einstellungen von IP, Port und APN per SMS oder Software vor der Inbetriebnahme von GPRS vornehmen.

5.18.1 APN (Zugangspunkt) einstellen

5.18.1.1 Die APN-Standards variieren von Land zu Land. Informieren Sie sich bei Ihrem Mobilfunkanbieter über die bei Ihnen Gültigen.

5.18.1.2 Senden Sie "APN123456 + Leerzeichen + "ihr APN" und Sie erhalten die Bestätigung "APN OK".

5.18.1.3 Beispiel: Seden Sie "APN123456 CMNET". Wenn erfolgreich erhalten sie die Bestätigung "APN OK".

Notiz: 123456 steht für ihr Passwort und CMNET für den APN-Betreiber in China.

11

#### 5.18.2 GPRS: Benutzer ID und Password einstellen

5.18.2.1 In den meisten Ländern muss man sich mit Benutzer ID und Passwort bei GPRS anmelden, anderfall wird keine Verbindung hergestellt.

5.18.2.2 Senden Sie folgende SMS "up+"Passwort"+Leerzeichen+"Benutzer ID"+Leerzeichen+"GPRS Passwort" uns Sie erhalten die Bestätigung "user,password ok".

5.18.2.3 Beispiel: SMS "up123456 jonnes 666666", wenn Ihre ID "jonnes" und Ihr GPRS-Passwort "666666" ist

5.18.3 IP und Port einstellen

5.18.3.1. Senden Sie folgende SMS: adminip + "Passwort" + Leerzeichen + IP Addresse + Leerzeichen + Port-Nummer. Falls es geklappt hat, erhalten Sie die SMS "adminip OK".

5.18.3.2 Beispiel: SMS "adminip123456 202.105.135.50 9000", wenn Ihre IP 202.105.135.50 und die Port-Nummer 9000 ist.

## **5.19 Moduswechsel zwischen "SMS" und "GPRS"**

5.19.1 Der Standardmodus ist "SMS".

5.19.2 Sendes Sie die SMS GPRS+"Passwort an das Gerät, um in den GPRS-Modus zu wechseln. Das Gerät schickt die Bestätigung "GPRS ok!".

**5.19.3** Senden Sie die SMS SMS+"Passwort", das Gerät schickt die "SMS ok!" und wechselt in den SMS-Modus.

## **6 .Vorsicht**

Bitte halten Sie sich an folgende Anweisungen, um die Lebensdauer des Gerätes zu verlängern:

1.Halten Sie das Gerät trocken. Flüssigkeiten können die Elektronik zerstören.

2.Nebutzen oder lagern Sie das Gerät nie am staubigen Orten.

3. Benutzen Sie das Gerät nie an zu heißen oder zu kalten Orten.

- 4. Behandeln Sie das Gerät sorgsam. Setzen Sie es keinen Vibrationen oder Schlägen aus.
- 5. Reinigen Sie das Gerät nur mit einem trockenen Tuch. Benutzen Sie keine Reinigungsmittel,

Chemikalien oder Lösungsmittel.

- 6. Lackieren Sie das Gerät nicht. Dies kann die Funktion beeinträchtigen.
- 7. Nehmen Sie das Gerät nicht auseinander.
- 8. Nutzen Sie nur vom Hersteller empfohlene Batterien und Ladegeräte.
- 9. Entfernen sie nicht die Antenne. Versuchen Sie nicht eine andere Antenne anzuschließen.

Beides kann den Empfang stören.

## **7 Problembehebung**

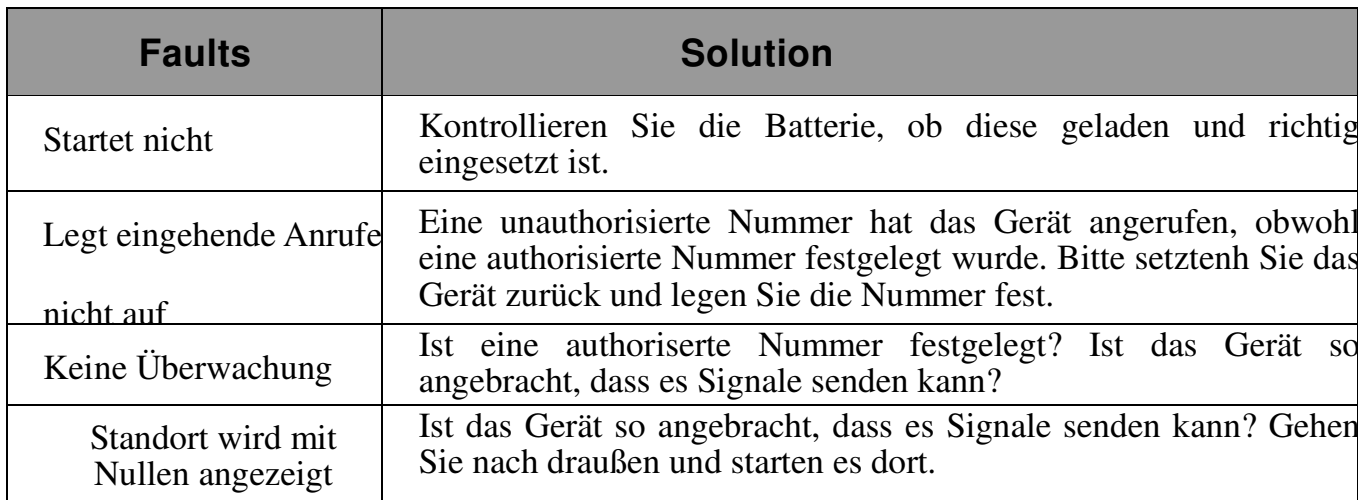